## **connexion à l'environnement numérique de la ville de toulon**

**À partir de l'application mobile (parents uniquement) : ONE Pocket**同 **s'identifier** ာ္္ **1 cliquez**  $\int_{0}^{\infty}$  Représentant légal **accéder à l'ENT** ACCÉDER À L'ENT **en haut à droite une nouvelle page s'ouvre :** Identifiant **4 vos identifiants** Identifiant au format p.nomXX Vous souhaitez vous connecter en tant que ..  **EduConnect** Mot de passe Élèves Parents (EduConnect) **2 choix parents** Enseignants ou personnels de l'Éducation Nationale Invités ou personnels hors Éducation Nationale **4 vos identifiants Franceconnec** Je sélectionne mon profil **3 choisir** ដឹង .<br>ଇ **responsables si vous n'avez pas de compte FranceConnect** Élève **ou EduConnect, tournez la page pour créer votre compte.**

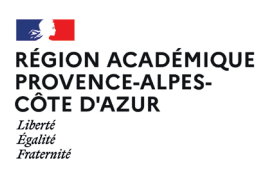

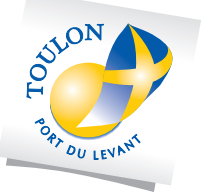

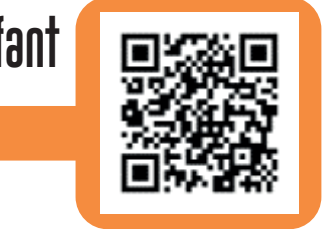

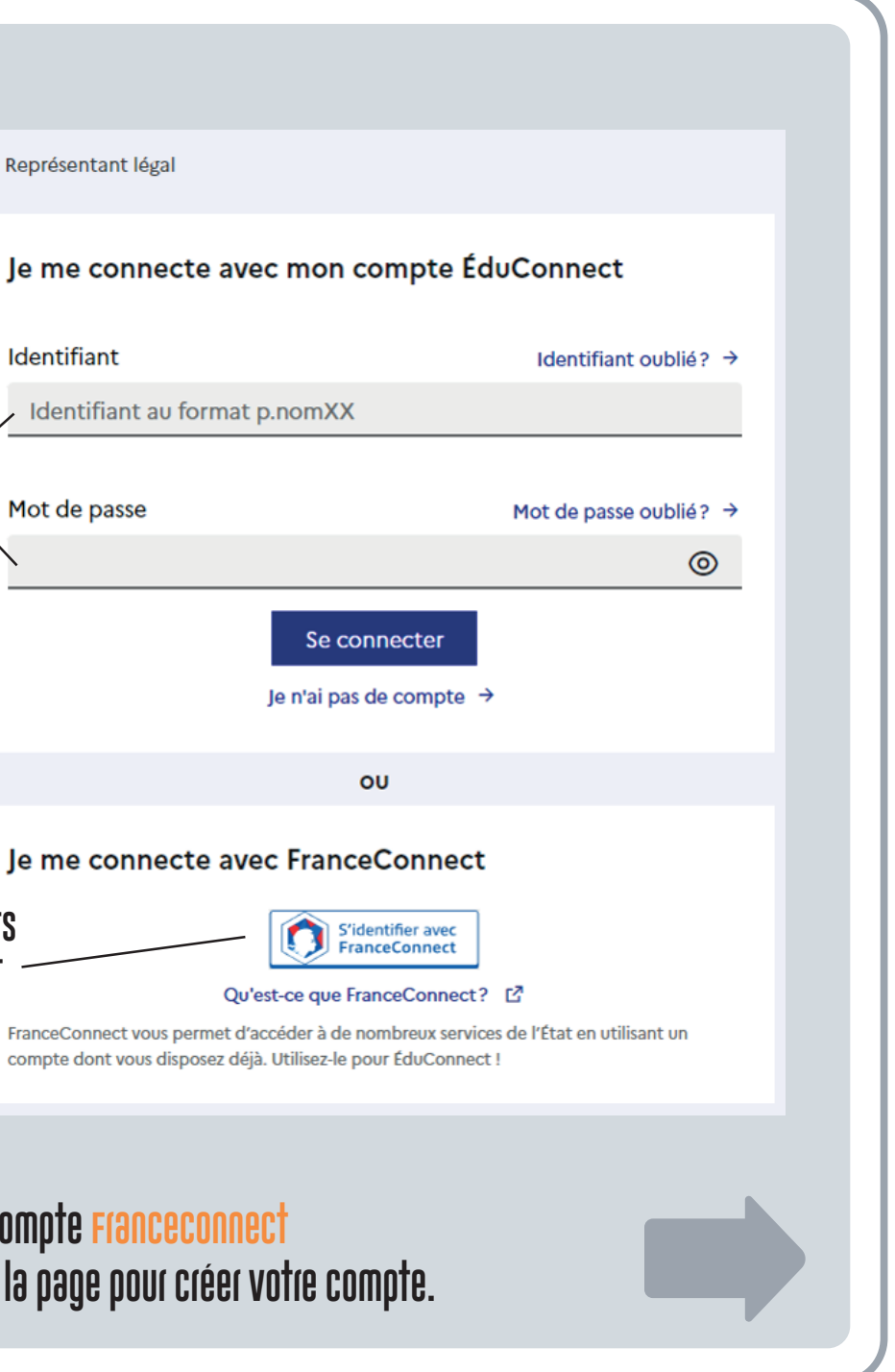

**À partir de votre navigateur internet une adresse unique pour accéder à l'Environnement Numérique de votre enfant https://one.toulon.fr/ ou directement en scannant le QR code suivant :**

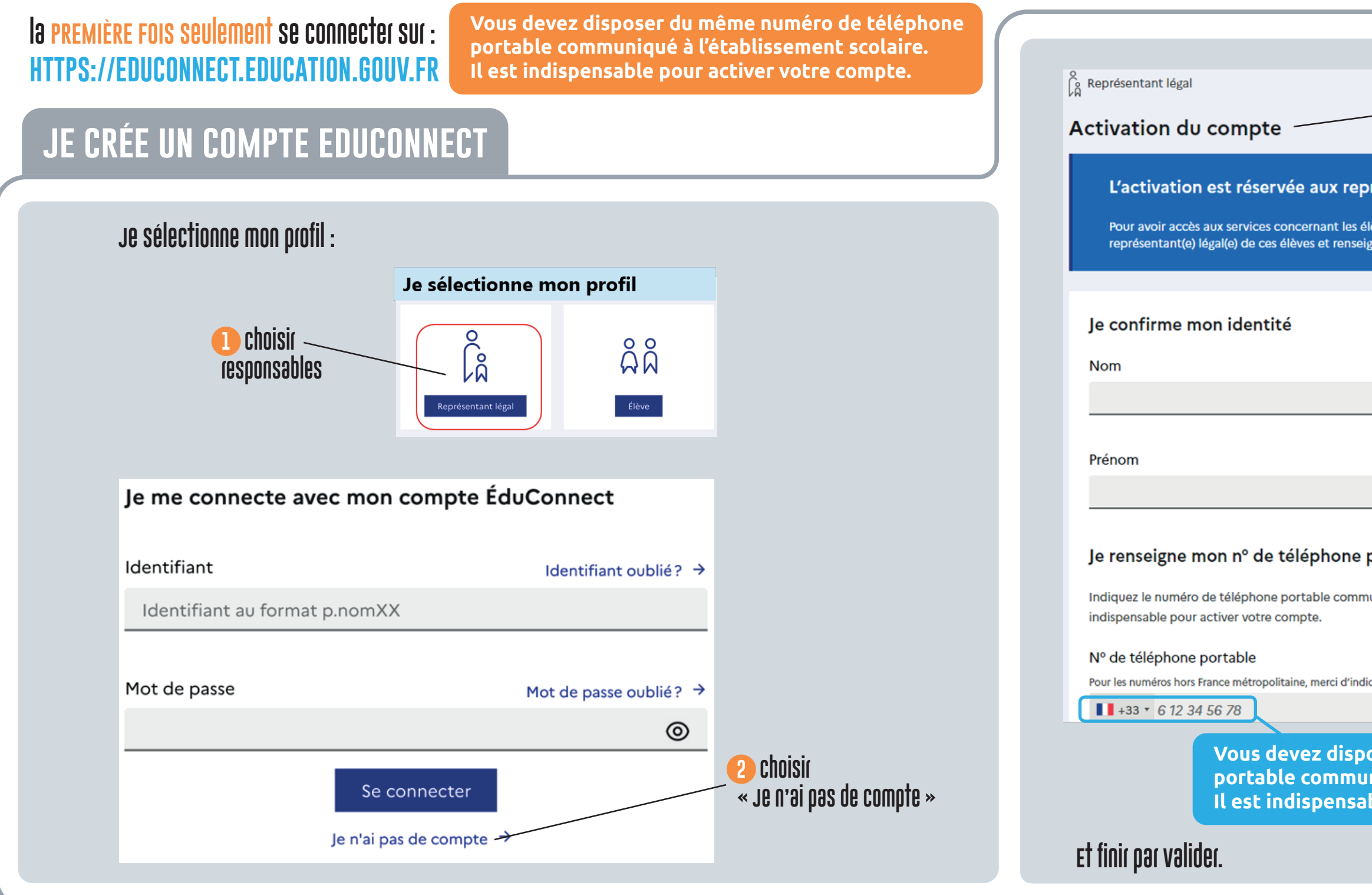

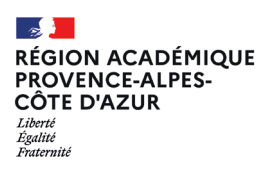

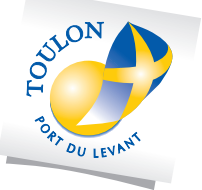

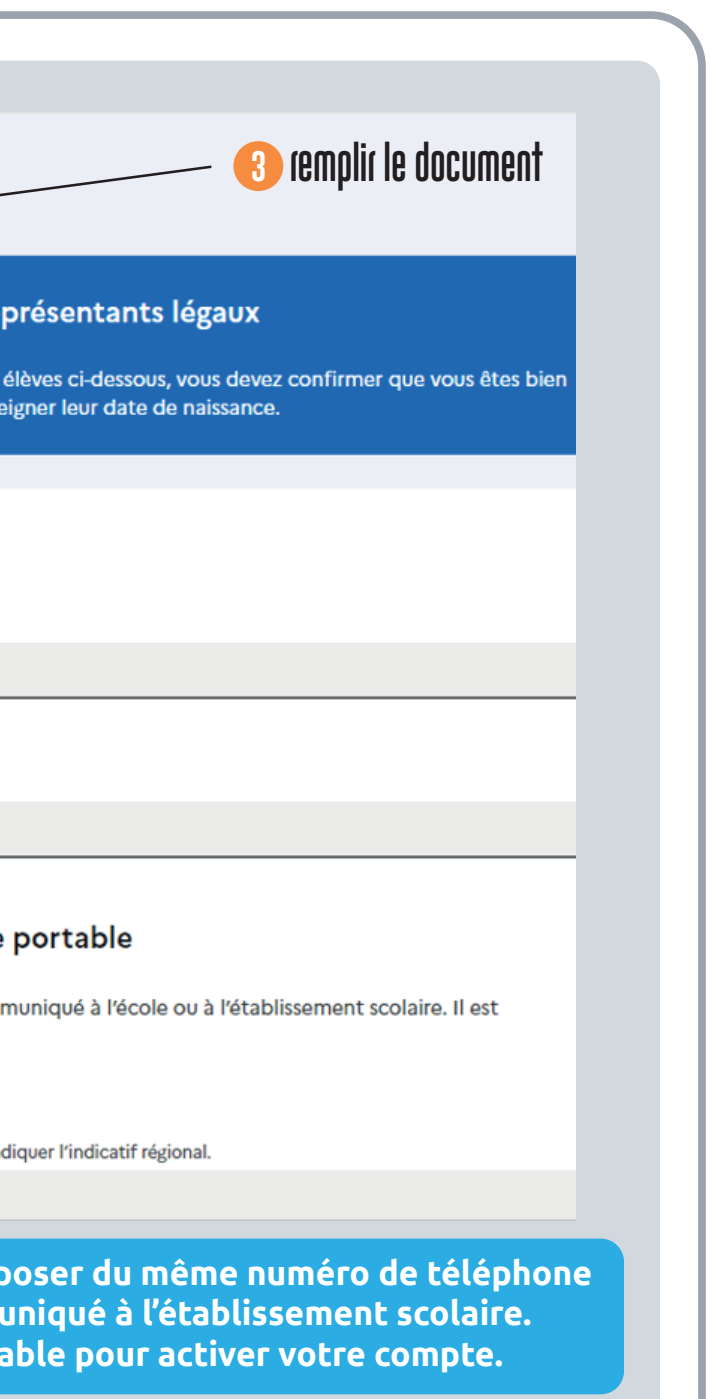

## **créer son compte educonnect**

**Si vous n'avez pas de compte FranceConnect ou EduConnect, vous devez en créer un. Il vous permettra :**

- **de vous connecter à l'environnement numérique de votre enfant.**
- **Si vous avez plusieurs enfant, vous aurez un seul et même code**
- **Si vous avez un enfant scolarisé en collège et un enfant scolarisé en école, vous aurez un seul et même code**
- **Vous conservez le même code pendant TOUTE la scolarité de vos enfants**
- **Il permet aussi d'accéder à d'autres services : (compétences du socle LSU, ASSR, PSC1, Fiche renseignements, …**